IP-адрес вашего роутера: 192.168.1.1 и нажмите клавишу Enter. В поле Username введите имя пользователя (Логин) root. Пароль Password не установлен (при условии, что роутер имеет заводские настройки и его IP-адрес не менялся).

6.6. Произведите дополнительные настройки роутера через веб-интерфейс. В целях обеспечения безопасности подключений, установите надежный пароль для доступа к роутеру.

6.7. Настройте при необходимости веб-интерфейс USB модема Huawei E3372 роутера Rt-Ubx RSIM sH (арт. 1920), набрав в адресной строке вашего браузера его IP-адрес 192.168.8.1 и нажав клавишу Enter.

Подробные инструкции в формате PDF по настройке веб-интерфейса модема, веб-интерфейса роутера и переключению SIM-карт размещены на нашем сайте www.kroks.ru.

6.8. Для отключения устройства отключите вилку блока питания от розетки электросети. Нажатие кнопки сброса RST (Reset) длительностью до 5 секунд – перезагрузка устройства. Нажатие кнопки RST (Reset) длительностью от 5 до 30 секунд – возврат к заводским настройкам.

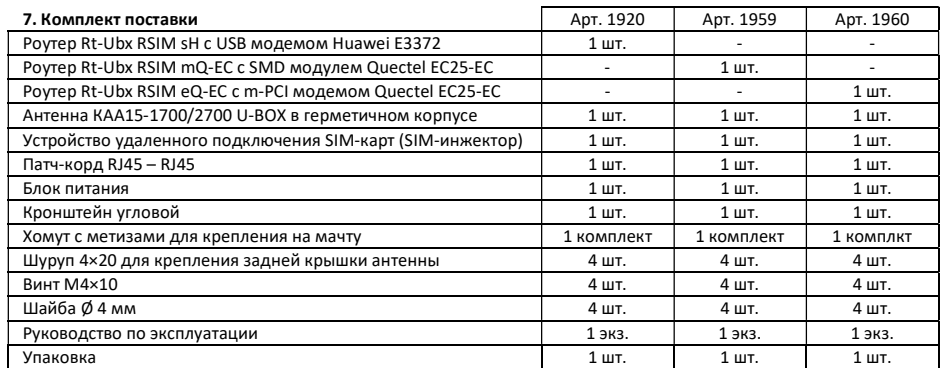

## 8. Гарантийные обязательства

Изготовитель гарантирует соответствие данного изделия техническим характеристикам, указанным в настоящем документе. Гарантийный срок эксплуатации составляет 12 месяцев с момента покупки. В течение этого срока изготовитель обеспечивает бесплатное гарантийное обслуживание.

Гарантийные обязательства не распространяются на следующие случаи:

- гарантийный срок изделия со дня продажи истек;
- отсутствуют документы подтверждающие дату и факт покупки изделия;

 изделие, предназначенное для личных нужд, использовалось для осуществления коммерческой деятельности, а также в иных целях, не соответствующих его прямому назначению;

 нарушения правил и условий эксплуатации, изложенных в Инструкции по эксплуатации и другой документации, передаваемой Покупателю в комплекте с изделием;

 при наличии в Товаре следов неквалифицированного ремонта или попыток вскрытия вне авторизованного сервисного центра, а также по причине несанкционированного вмешательства в программное обеспечение;

 повреждения (недостатки) Товара вызваны воздействием вирусных программ, вмешательством в программное обеспечение, или использованием программного обеспечения третьих лиц (неоригинального);

 дефект вызван действием непреодолимых сил (например, землетрясение, пожар, удар молнии, нестабильность в электрической сети), несчастными случаями, умышленными, или неосторожными действиями потребителя или третьих лиц;

механические повреждения (трещины, сколы, отверстия), возникшие после передачи изделия Покупателю;

 повреждения, вызванные воздействием влаги, высоких или низких температур, коррозией, окислением, попаданием внутрь изделия посторонних предметов, веществ, жидкостей, насекомых;

 дефект возник из-за подачи на входные разъёмы, клеммы, корпус сигнала или напряжения или тока, превышающего допустимые для данного Товара значения;

 дефект вызван естественным износом Товара (например, но, не ограничиваясь: естественный износ разъёмов из-за частого подключения/отключения переходников).

Гарантийные обязательства распространяются только на дефекты, возникшие по вине предприятия-изготовителя. Гарантийное обслуживание выполняется предприятием-изготовителем или авторизованным сервисным центром.

 $\Box$ Дата продажи $\Box$ 

(число, месяц, год) (наименование магазина или штамп)

С инструкцией и правилами эксплуатации ознакомлен

(подпись Покупателя)

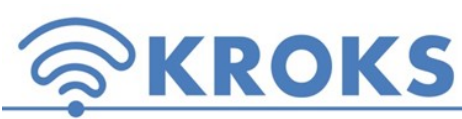

1920 1959 1960 ООО «Крокс Плюс» 394005, г. Воронеж, Московский пр. 133-263 +7 (473) 290-00-99 info@kroks.ru www.kroks.ru

Роутер Rt-Ubx RSIM sH c 3G/4G USB модемом Huawei E3372 и SIM-инжектором Роутер Rt-Ubx RSIM mQ-EC с напаиваемым SMD модулем Quectel EC25-EC и SIM-инжектором Роутер Rt-Ubx RSIM eQ-EC с m-PCI модемом Quectel EC25-EC и SIM-инжектором

# Руководство по эксплуатации. Паспорт изделия

# 1. Назначение

1.1. Комплект представляет собой готовое решение для организации беспроводного подключения к сети Интернет через мобильного 3G/4G оператора в зонах неуверенного приема сигнала (загородные дома, дачи, офисы), где проводное подключение к сети Интернет недоступно. Поддерживаемые стандарты: 3G (UMTS 2100), 4G (LTE 1800, 2600), YOTA.

1.2. В роутере установлен высокоскоростной 3G/4G модем. Модем является мультистандартным устройством, работающим в широком диапазоне частот (рабочие диапазоны и частоты модемов приведены в разделе 3). Модем находится в непосредственной близости от антенны, что практически исключает потери сигнала в кабелях от антенны к модему. Комплект оснащен устройством удаленного переключения SIM-карт (SIM-инжектор), позволяющим производить замену SIM-карт на значительном удалении (до 100 метров кабеля) от модема. Возможность установки дополнительной SIMкарты на плате роутера позволяет организовать резервный канал доступа в сеть Интернет, например, через другого 3G/4G оператора.

1.3. Приобретая устройство, проверьте его комплектность. Внимание! После покупки комплекта претензии по некомплектности не принимаются!

#### 2. Технические характеристики антенны

Коэффициент усиления: 15 дБ Тип исполнения: направленная, с гермобоксом, МІМО

Рабочий диапазон частот: 1700-2700 МГц Стандарт связи: GSM 1800, UMTS 2100, LTE 1800, LTE 2600

# 3. Технические характеристики

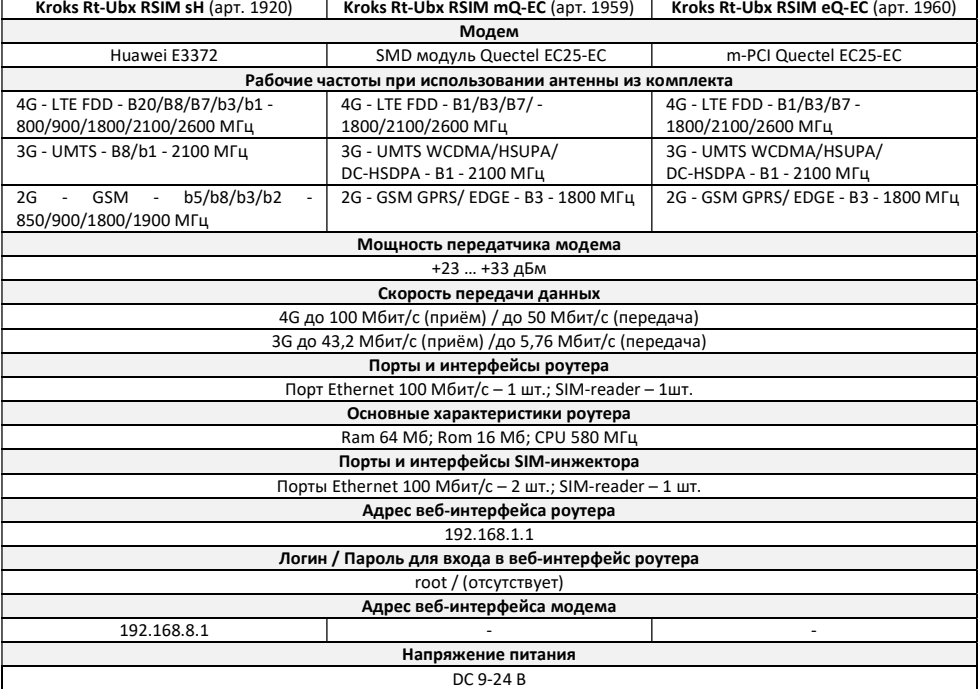

## 4. Рекомендации по выбору места установки антенны

4.1. Желательно установить антенну в зоне прямой видимости антенн базовой станции операторов 3G/4G.

выше.

4.2. На пути от антенны до базовой станции не должно быть никаких близко стоящих высоких препятствий (здания, горы, холмы, лесопосадки и т.п.) мешающих распространению сигнала. Поэтому устанавливайте антенну как можно

4.3. Крупные объекты (высокие деревья, крыши домов), расположенные ближе 1,5 метров от антенны, могут вызвать отражение радиоволн и ухудшить качество связи. Если у вас остался излишек кабеля, используйте его на поднятие антенны вверх над землей. Варианты установки антенны приведены на рисунке 1, где варианты 1 и 2 – правильная установка. Вариант 3 и 4 с неверной установкой (дерево и

стена дома мешают распространению сигнала).

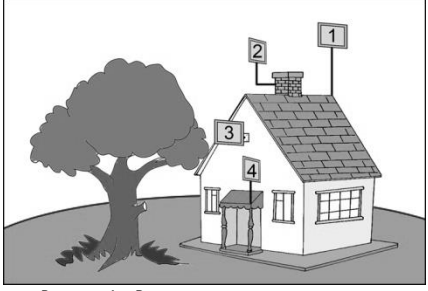

Рисунок 1 – Варианты установки антенны

### 5. Монтаж и подключение

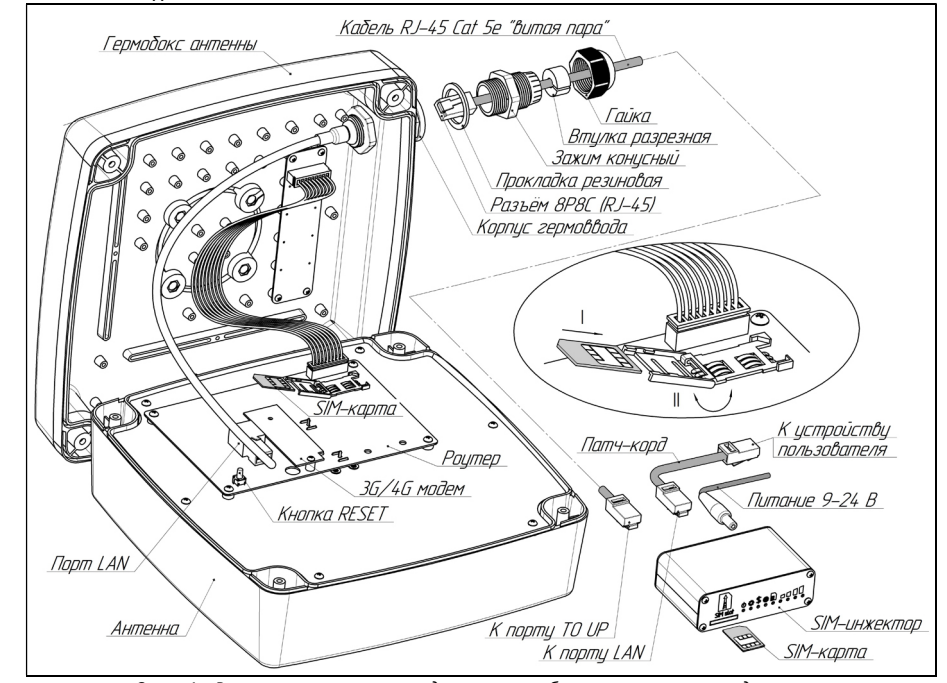

Схема 1 – Размещение роутера с модемом в гермобоксе антенны и его подключение

5.1. Демонтируйте заднюю крышку антенны, являющуюся гермобоксом. Внутри, на задней стенке антенны установлен роутер в виде компактной платы в сборе с 3G/4G модемом (схема 1).

5.2. Установка «локальной» SIM-карты. Откройте крышку держателя SIM-карты, потянув её на себя и повернув вокруг оси. Вдвиньте SIM-карту по направляющим пазам крышки держателя (SIM-карта устанавливается в крышку держателя контактами вверх и срезанным уголком к пользователю). Поверните крышку держателя с установленной SIM-картой до прижатия карты к плате. Удерживая крышку держателя прижатой, переместите её от себя, чтобы зафиксировать. Для извлечения SIM-карты, потяните крышку держателя на себя, чтобы разблокировать фиксаторы. Затем, повернув крышку держателя, извлеките SIM-карту из крышки держателя.

## Внимание! Установка и извлечение SIM-карты должны проводиться при отключенном питании роутера.

5.3. Подключите к LAN порту роутера разъем 8Р8С с кабелем RJ-45 (витая пара) выходящим из корпуса гермоввода. 5.4. Установите заднюю крышку (гермобокс) антенны на место, предварительно расправив в пазу прокладку. Установите заднюю крышку гермовводом вниз. Затягивайте винты задней крышки поочередно, крест-накрест, обеспечивая

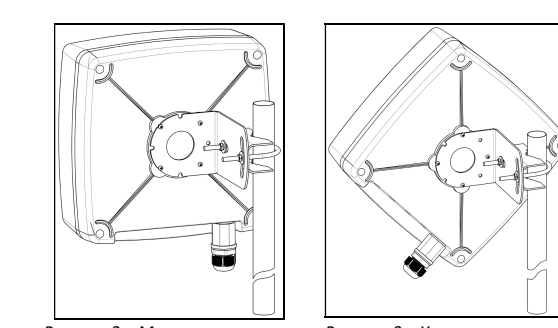

равномерное прижатие крышки к корпусу антенны.

5.5. Прикрутите к задней стенке антенны четырьмя винтами угловой кронштейн. Установите на угловой кронштейн хомут, как показано на рисунке 2. Установите антенну на заземленную вертикальную мачту, зафиксировав ее хомутом.

5.6. В ряде регионов, 3G/4G операторы используют Х-поляризацию. В этом случае, необходимо переставить угловой кронштейн антенны на 45°, в положение, как показано на рисунке 3.

5.7. Подключите к разъему в корпусе гермоввода разъем 8Р8С установленный на кабеле RJ-45 Cat 5e (витая пара), предварительно про дев его через гайку, разрезную резиновую втул-Рисунок 2 – Монтаж антенны Рисунок 3 – Х-поляризация ку, конусный зажим и прокладку, как показано

на схеме 1. Затем соберите гермоввод, обеспечив герметичность соединения. Второй конец кабеля с разъемом 8Р8С подключите к порту TO UP SIM-инжектора.

5.8. Соедините патч-кордом порт LAN SIM-инжектора с сетевым портом вашего ПК или Wi-Fi роутера. Подключите штекер блока питания к разъему DC 9-24 V.

5.9. Установка «удаленной» от роутера SIM-карты. Вставьте SIM-карту срезанным уголком вперед и контактами вверх в слот SIM-инжектора до щелчка. SIM-карта будет надежно зафиксирована в держателе. Для извлечения SIM-карты нажмите на неё, и карта под действием пружины будет частично выдвинута из держателя.

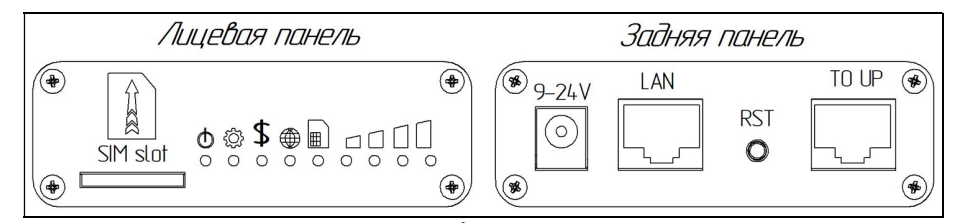

Схема 2 – Расположение индикаторов и портов SIM-инжектора

Обозначения индикаторов на панели SIM-инжектора и корпусе антенны

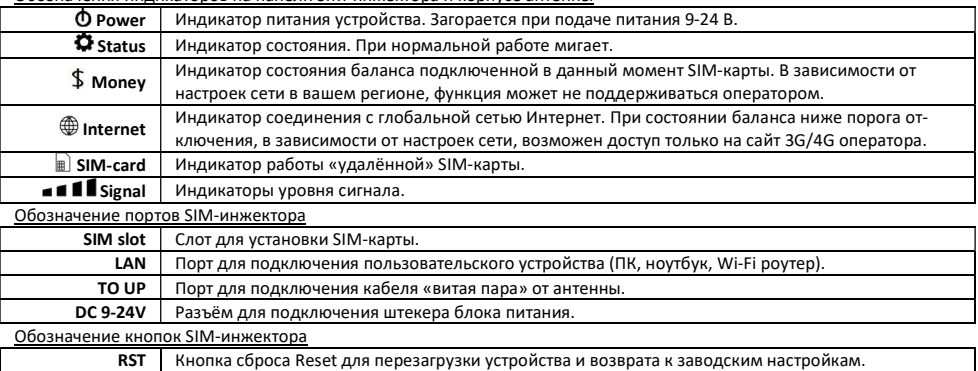

#### 6. Включение устройства

6.1. Подключите блок питания к розетке электрической сети 220В. После включения и загрузки роутера, пользователь получает настроенное Интернет-соединение с 3G или 4G/LTE оператором сотовой связи.

6.2. Наведите антенну на базовую станцию. Для точной ориентации антенны используйте анализатор спектра или специальные приложения для модемов, позволяющие навести антенну по максимальному значению сигнала. Уровень сигнала отображается индикаторами на корпусе антенны и на лицевой панели SIM-инжектора.

6.3. Найдя положение антенны, при котором скорость передачи данных или уровень сигнала максимальны, зафиксируйте антенну на мачте, затянув гайки хомута.

6.4. Проложите и закрепите кабель RJ-45 Cat 5e от антенны до SIM-инжектора, не допуская резких перегибов.

6.5. Для настройки роутера и управления SIM-картами откройте браузер. В адресной строке браузера наберите